# nominette<sup>®</sup>

### **à partir d'illustrator**

## **1 CRÉEZ UN FICHIER**

- dimensions: 130 mm de largeur, 25 mm de hauteur

# **2 INSÉREZ UN LOGO ET/OU UN TEXTE**

- dans le cadre
- maximum en 1 couleur

### **3 SAUVEGARDEZ LE FICHIER**

- exportez le fichier au format PNG, en haute résolution(300 ppi), texte optimisé, couleur de fond transparente

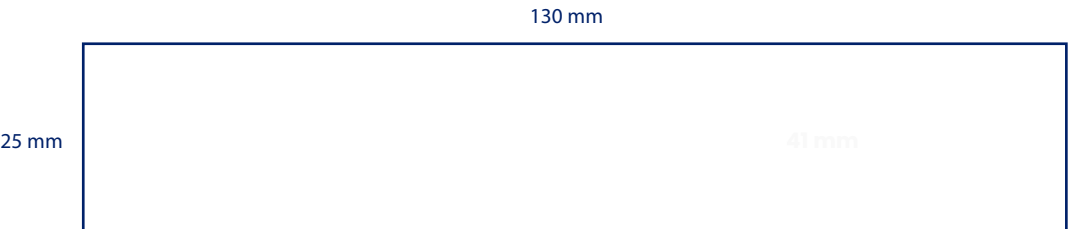

#### **autre**

## **1 CRÉEZ UN FICHIER AVEC LA TAILLE**

avec la taille dans le rapport  $130/25$  (= +/- 5 à 1)

# **2 UTILISEZ DES TEXTES/CARACTÈRES NOIRE SUR FOND BLANC**

pour votre dessin, en ligne vous choisissez les couleurs de tissage

# **3 LES FICHIERS AUTORISÉS SONT: JPG, GIF, PNG, BMP**

sauvegardez-le en tant que conception "paysage"